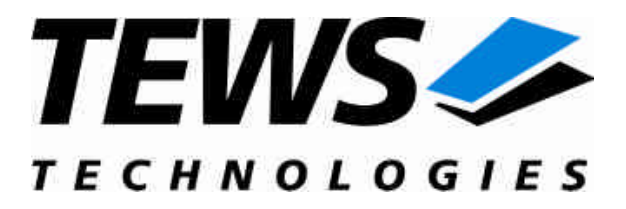

# **TDRV004-SW-42**

## **VxWorks Device Driver**

Reconfigurable FPGA

Version 1.0.x

## **User Manual**

Issue 1.0.0 May 2006

**TEWS TECHNOLOGIES GmbH**<br>Am Bahnhof 7

Phone: +49-(0)4101-4058-0 Fax: +49-(0)410<br>e-mail: info@tews.com www.tews.com e-mail: [info@tews.com](mailto:info@tews.com)

25469 Halstenbek / Germany<br>Fax: +49-(0)4101-4058-19

**TEWS TECHNOLOGIES LLC** 1 E. Liberty Street, Sixth Floor Reno, Nevada 89504 / USA Phone: +1 (775) 686 6077 Fax: +1 (775) 686 6024 e-mail: [usasales@tews.com](mailto:usasales@tews.com)

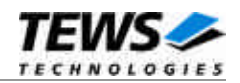

### **TDRV004-SW-42**

Reconfigurable FPGA

VxWorks Device Driver

Supported Modules: TPMC630

This document contains information, which is proprietary to TEWS TECHNOLOGIES GmbH. Any reproduction without written permission is forbidden.

TEWS TECHNOLOGIES GmbH has made any effort to ensure that this manual is accurate and complete. However TEWS TECHNOLOGIES GmbH reserves the right to change the product described in this document at any time without notice.

TEWS TECHNOLOGIES GmbH is not liable for any damage arising out of the application or use of the device described herein.

2006 by TEWS TECHNOLOGIES GmbH

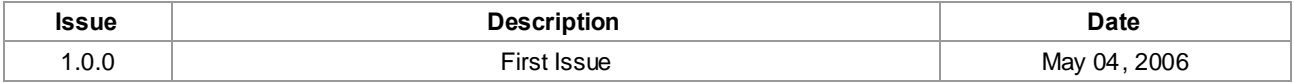

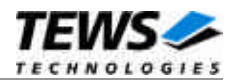

## **Table of Content**

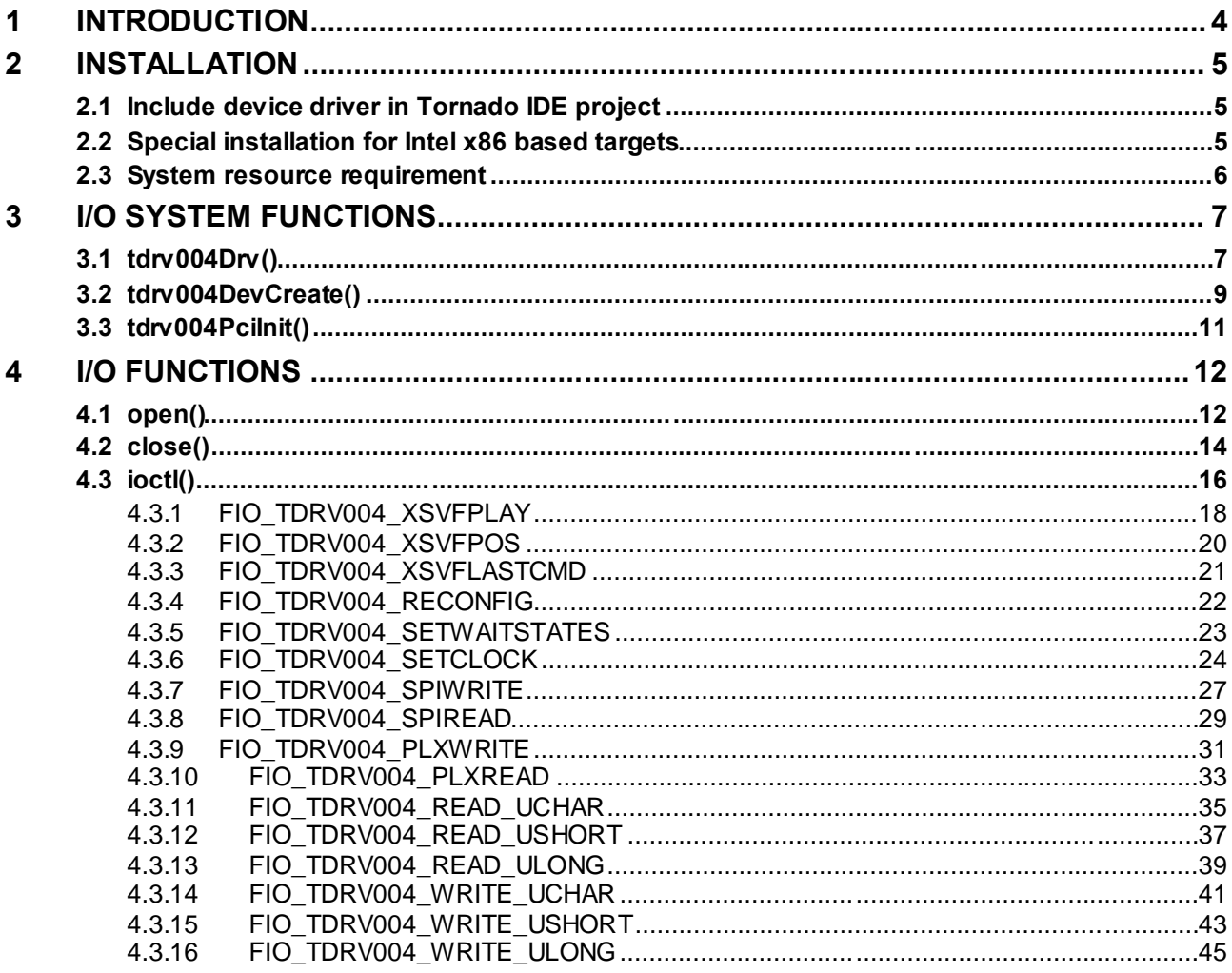

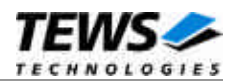

## <span id="page-3-0"></span>**1 Introduction**

The TDRV004-SW-42 VxWorks device driver software allows the operation of the TPMC630 product family conforming to the VxWorks I/O system specification. This includes a device-independent basic I/O interface with *open*(), *close()* and *ioctl()* functions.

Special I/O operation that do not fit to the standard I/O calls will be performed by calling the ioctl() function with a specific function code and an optional function dependent argument.

This driver invokes a mutual exclusion and binary semaphore mechanism to prevent simultaneous requests by multiple tasks from interfering with each other.

The TDRV004-SW-42 device driver supports the following features:

- $\triangleright$  Program and reconfigure onboard FPGA
- Program onboard clock generator using the Serial Programming Interface (SPI)
- Read/write FPGA registers (32bit / 16bit / 8bit)
- Read/write EEPROM blocks located in clock device using the Serial Programming Interface (SPI)
- $\triangleright$  Read/write specific PLX9030 registers

The TDRV004-SW-42 supports the modules listed below:

TPMC630 Reconfigurable FPGA with 64 TTL I/O Lines or 32 Differential I/O Lines (PMC)

To get more information about the features and use of TDRV004 devices it is recommended to read the manuals listed below.

TPMC630 User Manual TPMC630 Engineering Manual Cypress CY27EE16 User Manual

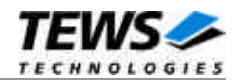

## <span id="page-4-0"></span>**2 Installation**

Following files are located on the distribution media:

Directory path '.\TDRV004-SW-42\':

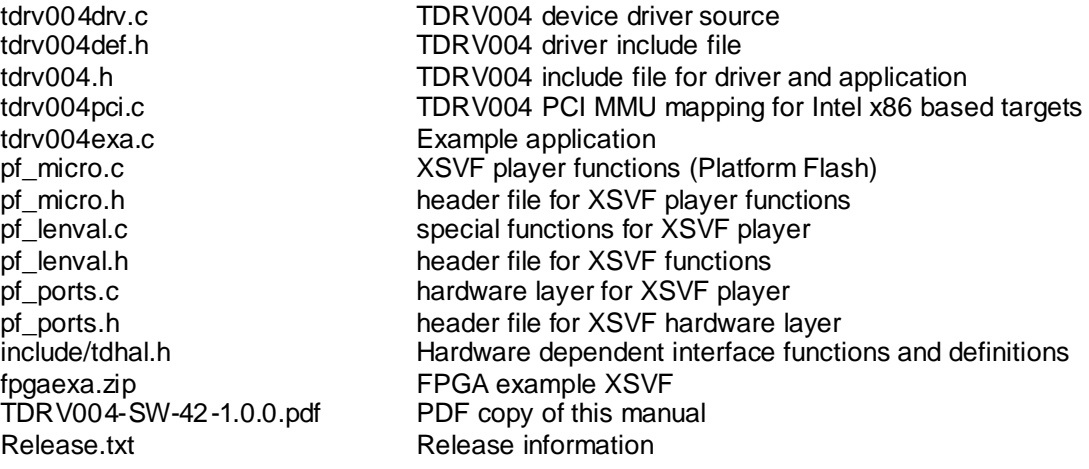

## **2.1 Include device driver in Tornado IDE project**

<span id="page-4-1"></span>For Including the TDRV004-SW-42 device driver into a Tornado IDE project follow the steps below:

- (1) Copy the files from the distribution media into a subdirectory in your project path. (For example: ./TDRV004)
- (2) Add the device drivers C-files to your project. Make a right click to your project in the 'Workspace' window and use the 'Add Files ...' topic. A file select box appears, and the driver files can be selected.
- (3) Now the driver is included in the project and will be built with the project.

**For a more detailed description of the project facility please refer to your Tornado User's Guide.**

## **2.2 Special installation for Intel x86 based targets**

<span id="page-4-2"></span>The TDRV004 device driver is fully adapted for Intel x86 based targets. This is done by conditional compilation directives inside the source code and controlled by the VxWorks global defined macro **CPU\_FAMILY**. If the content of this macro is equal to *I80X86* special Intel x86 conforming code and function calls will be included.

The second problem for Intel x86 based platforms can't be solved by conditional compilation directives. Due to the fact that some Intel x86 BSP's doesn't map PCI memory spaces of devices which are not used by the BSP, the required device memory spaces can't be accessed.

To solve this problem a MMU mapping entry has to be added for the required TDRV004 PCI memory spaces prior the MMU initialization (*usrMmuInit()*) is done.

The C source file **tdrv004pci.c** contains the function *tdrv004PciInit().* This routine finds out all TDRV004 devices and adds MMU mapping entries for all used PCI memory spaces. Please insert a call to this function after the PCI initialization is done and prior to MMU initialization (*usrMmuInit()*).

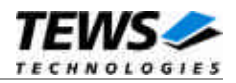

The correct place to call the function *tdrv004PciInit()* is at the end of the function *sysHwInit()* in **sysLib.c** (it can be opened from the project *Files* window).

Be sure that the function is called prior to MMU initialization otherwise the TDRV004 PCI spaces remains unmapped and an access fault occurs during driver initialization.

Please insert the following call at a suitable place in **sysLib.c**:

tdrv004PciInit();

**Modifying the sysLib.c file will change the sysLib.c in the BSP path. Remember this for future projects and recompilations.**

## **2.3 System resource requirement**

<span id="page-5-0"></span>The table gives an overview over the system resources that will be needed by the driver.

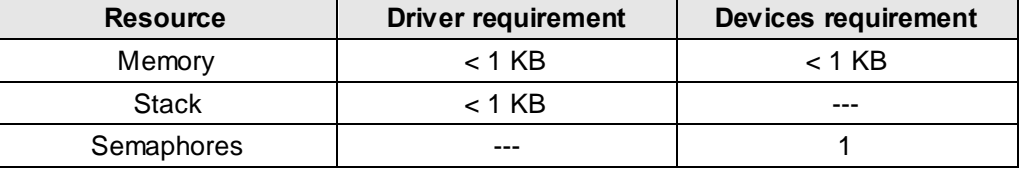

**Memory and Stack usage may differ from system to system, depending on the used compiler and its setup.**

The following formula shows the way to calculate the common requirements of the driver and devices.

*<total requirement> = <driver requirement> + (<number of devices> \* <device requirement>)*

**The maximum usage of some resources is limited by adjustable parameters. If the application and driver exceed these limits, increase the according values in your project.**

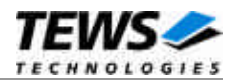

## <span id="page-6-0"></span>**3 I/O system functions**

This chapter describes the driver-level interface to the I/O system. The purpose of these functions is to install the driver in the I/O system, add and initialize devices.

## <span id="page-6-1"></span>**3.1 tdrv004Drv()**

## **NAME**

tdrv004Drv() - installs the TDRV004 driver in the I/O system

## **SYNOPSIS**

#include "tdrv004.h"

STATUS tdrv004Drv(void)

## **DESCRIPTION**

This function searches for devices on the PCI bus and installs the TDRV004 driver in the I/O system.

**A call to this function is the first thing the user has to do before adding any device to the system or performing any I/O request.**

## **EXAMPLE**

```
#include "tdrv004.h"
…
/*-------------------
 Initialize Driver
 -------------------*/
status = tdrv004Drv();
if (status == ERROR)
{
    /* Error handling */
}
…
```
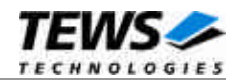

## **RETURNS**

OK or ERROR. If the function fails an error code will be stored in *errno*.

## **ERROR CODES**

Error codes are only set by system functions. The error codes are stored in *errno* and can be read with the function *errnoGet()*.

## **SEE ALSO**

VxWorks Programmer's Guide: I/O System

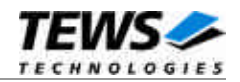

## <span id="page-8-0"></span>**3.2 tdrv004DevCreate()**

### **NAME**

tdrv004DevCreate() – Add a TDRV004 device to the VxWorks system

## **SYNOPSIS**

#include "tdrv004.h"

STATUS tdrv004DevCreate

(

)

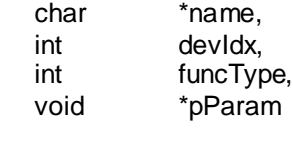

### **DESCRIPTION**

This routine adds the selected device to the VxWorks system. The device hardware will be setup and prepared for use.

**This function must be called before performing any I/O request to this device.**

### **PARAMETER**

*name*

This string specifies the name of the device that will be used to identify the device, for example for *open()* calls.

#### *devIdx*

This index number specifies the device to add to the system.

If modules of the same type are installed the channel numbers will be advised in the order the VxWorks *pciFindDevice()* function will find the devices.

Example: A system with 2x TPMC630-10 will assign the following device indices:

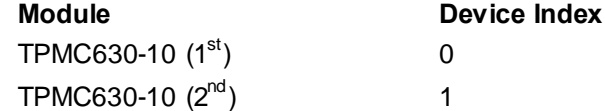

#### *funcType*

This parameter is unused and should be set to *0*.

#### *pParam*

This parameter is unused and should be set to *NULL*.

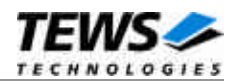

```
#include "tdrv004.h"
…
STATUS result;
…
/*-------------------------------------------------------
 Create the device "/tdrv004/0" for the first TDRV004 device
  -------------------------------------------------------*/
result = tdrv004DevCreate( "/tdrv004/0",
                           0,0,NULL);
if (result == OK){
    /* Device successfully created */
}
else
{
   /* Error occurred when creating the device */
}
…
```
## **RETURNS**

OK or ERROR. If the function fails an error code will be stored in *errno*.

## **ERROR CODES**

The error codes are stored in *errno* and can be read with the function *errnoGet()*.

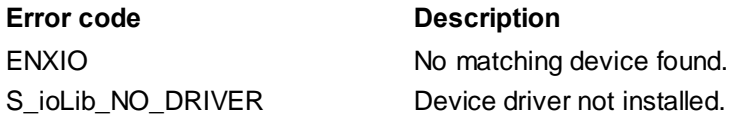

## **SEE ALSO**

VxWorks Programmer's Guide: I/O System

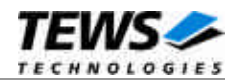

## <span id="page-10-0"></span>**3.3 tdrv004PciInit()**

### **NAME**

tdrv004PciInit() – Generic PCI device initialization

### **SYNOPSIS**

void tdrv004PciInit()

### **DESCRIPTION**

This function is required only for Intel x86 VxWorks platforms. The purpose is to setup the MMU mapping for all required TPMC630 family PCI spaces (base address register) and to enable the TDRV004 device for access.

The global variable *tdrv004Status* obtains the result of the device initialization and can be polled later by the application before the driver will be installed.

#### **Value Meaning**

- > 0 Initialization successful completed. The value of tdrv004Status is equal to the number of mapped PCI spaces
- 0 No TDR V004 device found
- < 0 Initialization failed. The value of (tdrv004Status & 0xFF) is equal to the number of mapped spaces until the error occurs. Possible cause: Too few entries for dynamic mappings in sysPhysMemDesc[]. Remedy: Add dummy entries as necessary (syslib.c).

## **EXAMPLE**

extern void tdrv004PciInit();

…

tdrv004PciInit();

…

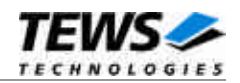

## <span id="page-11-0"></span>**4 I/O Functions**

## <span id="page-11-1"></span>**4.1 open()**

## **NAME**

open() - open a device or file.

## **SYNOPSIS**

```
int open
(
    const char *name,
    int flags,
    int mode
)
```
## **DESCRIPTION**

Before I/O can be performed to the TDRV004 device, a file descriptor must be opened by invoking the basic I/O function *open().*

## **PARAMETER**

#### *name*

Specifies the device which shall be opened, the name specified in tdrv004DevCreate() must be used

*flags*

Not used

*mode*

Not used

## **EXAMPLE**

```
int fd;
```
/\*------------------------------------------ Open the device named "/tdrv004/0" for I/O ------------------------------------------\*/  $fd = open(" / tdrv004/0", 0, 0);$ 

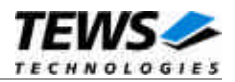

## **RETURNS**

A device descriptor number or ERROR. If the function fails an error code will be stored in *errno*.

### **ERROR CODES**

Error codes can be read with the function *errnoGet()*.

The error code is a standard error code set by the I/O system (see VxWorks Reference Manual).

### **SEE ALSO**

ioLib, basic I/O routine - *open()*

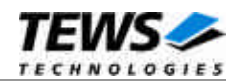

## <span id="page-13-0"></span>**4.2 close()**

## **NAME**

close() – close a device or file

## **SYNOPSIS**

STATUS close ( int fd )

## **DESCRIPTION**

This function closes opened devices.

## **PARAMETER**

#### *fd*

This file descriptor specifies the device to be closed. The file descriptor has been returned by the *open()* function.

## **EXAMPLE**

int fd; STATUS retval;

/\*--------------- close the device ----------------\*/  $retval = close(fd);$ 

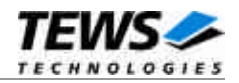

## **RETURNS**

OK or ERROR. If the function fails, an error code will be stored in *errno*.

## **ERROR CODES**

Error codes can be read with the function *errnoGet()*.

The error code is a standard error code set by the I/O system (see VxWorks Reference Manual).

### **SEE ALSO**

ioLib, basic I/O routine - close()

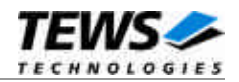

## <span id="page-15-0"></span>**4.3 ioctl()**

## **NAME**

ioctl() - performs an I/O control function.

## **SYNOPSIS**

#include "tdrv004.h"

int ioctl

```
(
       int fd,
       int request,<br>int arg
               arg
)
```
## **DESCRIPTION**

Special I/O operation that do not fit to the standard basic I/O calls (read, write) will be performed by calling the ioctl() function.

## **PARAMETER**

*fd*

This file descriptor specifies the device to be used. The file descriptor has been returned by the *open()* function.

*request*

This argument specifies the function that shall be executed. Following functions are defined:

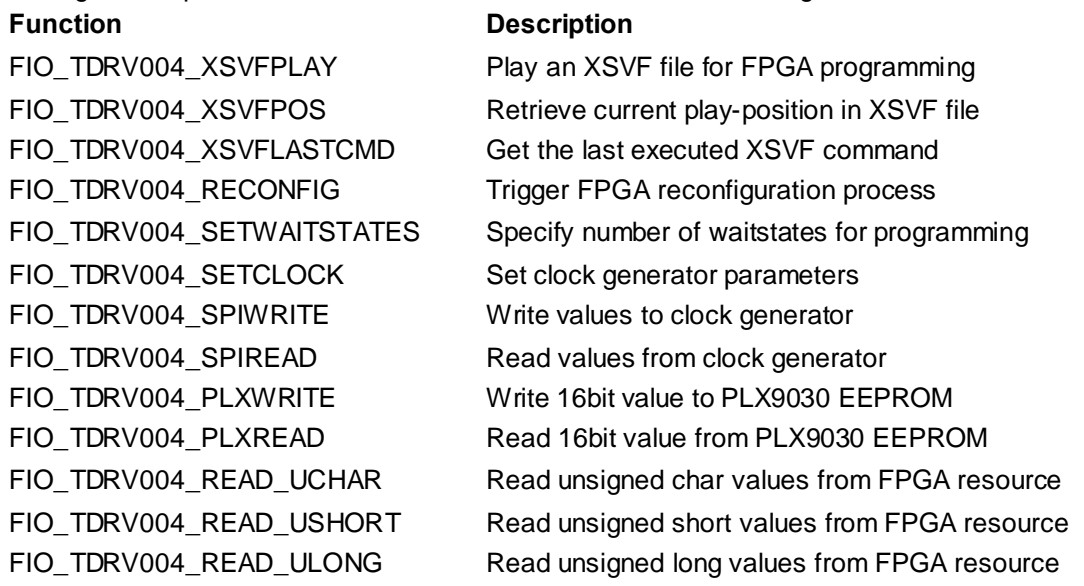

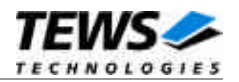

FIO\_TDRV004\_WRITE\_UCHAR Write unsigned char values to FPGA resource FIO\_TDRV004\_WRITE\_USHORT Write unsigned short values to FPGA resource FIO\_TDRV004\_WRITE\_ULONG Write unsigned long values to FPGA resource

*arg*

This parameter depends on the selected function (request). How to use this parameter is described below with the function.

#### **RETURNS**

OK or ERROR. If the function fails an error code will be stored in *errno*.

### **ERROR CODES**

The error code can be read with the function *errnoGet()*.

The error code is a standard error code set by the I/O system (see VxWorks Reference Manual). Function specific error codes will be described with the function.

## **SEE ALSO**

ioLib, basic I/O routine - ioctl()

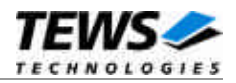

## **4.3.1 FIO\_TDRV004\_XSVFPLAY**

<span id="page-17-0"></span>This I/O control function programs the FPGA with a supplied XSVF file. The function specific control parameter **arg** is a pointer to a *TDRV004\_XSVF\_BUF* structure. For information on building an XSVF file, please refer to the Engineering Documentation of the TDRV004 product family.

**The device driver is not able to verify the supplied XSVF file content, so please make sure that the supplied XSVF is of a valid file format.**

## *TDRV004\_XSVF\_BUF* **STRUCTURE**

```
typedef struct
```
{

unsigned long size;

unsigned char pData[1]; /\* dynamically expandable \*/

} TDRV004\_XSVF\_BUF;

*size*

Specifies the total size of the supplied XSVF data.

#### *pData*

This dynamically expandable array holds the XSVF data. The data must be included inside the TDRV004\_XSVF\_BUF structure.

## **Programming Hints**

Depending on the XSVF file, there might be a waiting period of approx. 15 seconds at the beginning of programming. The programming of the delivered FPGA example design XSVF file should not take much longer than 1 minute, depending on the system load.

If the programming fails, try to increase the used waitstates with control function FIO TDRV004 SETWAITSTATES (refer to the corresponding section in this manual). Additionally, the CLK1 should not be lower than 10MHz for programming.

## **EXAMPLE**

```
#include "tdrv004.h"
```
…

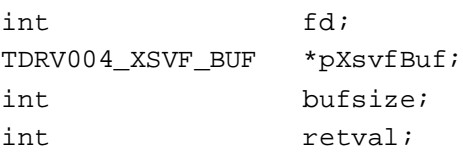

…

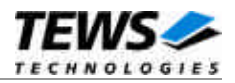

```
…
/*
** allocate enough memory (about 3MB) to hold XSVF content
*/
bufsize = sizeof(TDRV004_XSVF_BUF) + 3000000*sizeof(unsigned char);
pXsvfBuf = (TDRV004_XSVF_BUF*)malloc( bufsize );
/*
** read XSVF content from file and store it inside pXsvfBuf->pData[]
*/
pXsvfBuf->pData = ...
pXsvfBuf->size = ...
/*
** start FPGA programming
*/
retval = ioctl(fd, FIO_TDRV004_XSVFPLAY, (int)pXsvfBuf);
if (retval != ERROR)
{
    /* function succeeded */
}
else
{
    /* handle the error */
}
free( pXsvfBuf );
```
…

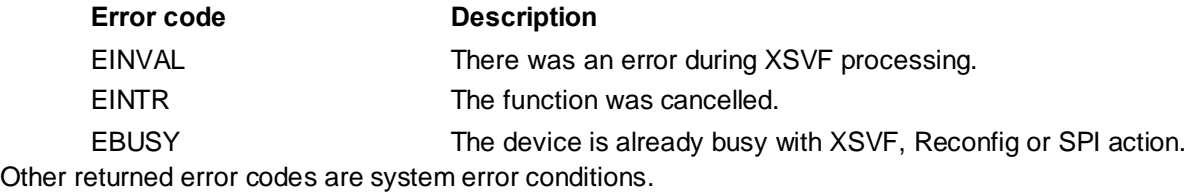

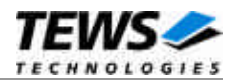

## **4.3.2 FIO\_TDRV004\_XSVFPOS**

<span id="page-19-0"></span>This I/O control function returns the number of the current processed byte in the XSVF file during programming with TDRV004\_IOCS\_XSVFPLAY. This control function can be used to monitor the programming progress. The function specific control parameter **arg** is a pointer to an unsigned long value.

## **EXAMPLE**

```
#include "tdrv004.h"
…
int fd;
unsigned long XsvfPos;
int retval;
…
/*------------------------
 Execute ioctl() function
  ------------------------*/
retval = ioctl(fd, FIO_TDRV004_XSVFPOS, (int)&XsvfPos);
if (retval != ERROR)
{
    /* function succeeded */
    printf("Current XSVF position: %ld\n", XsvfPos);
}
else
{
    /* handle the error */
}
…
```
## **ERROR CODES**

This ioctl function returns no function specific error codes.

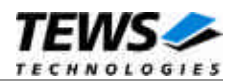

## **4.3.3 FIO\_TDRV004\_XSVFLASTCMD**

<span id="page-20-0"></span>This I/O control function returns the number of the last executed XSVF command. This value can be used to find errors inside the supplied XSVF file. This value refers to the line inside the ASCII SVF file. The function specific control parameter **arg** is a pointer to an unsigned long value.

## **EXAMPLE**

```
#include "tdrv004.h"
…
int fd;
unsigned long XsvfLastCmd;
int retval;
…
/*------------------------
 Execute ioctl() function
  ------------------------*/
retval = ioctl(fd, FIO_TDRV004_ XSVFLASTCMD, (int)&XsvfLastCmd);
if (retval != ERROR)
{
    /* function succeeded */
    printf("Last XSVF command: %ld\n", XsvfLastCmd);
}
else
{
    /* handle the error */
}
…
```
## **ERROR CODES**

This ioctl function returns no function specific error codes.

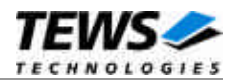

## **4.3.4 FIO\_TDRV004\_RECONFIG**

<span id="page-21-0"></span>This I/O control function the reconfiguration process of the FPGA. This control function must be called after the FPGA is programmed using FIO\_TDRC004\_XSVFPLAY. The function returns after the reconfiguration is done, or an error occurred. The function specific control parameter **arg** is not used for this function.

## **EXAMPLE**

```
#include "tdrv004.h"
…
int fd;
int retval;
…
/*------------------------
 Execute ioctl() function
 ------------------------*/
retval = ioctl(fd, FIO_TDRV004_RECONFIG, 0);if (retval != ERROR)
{
    /* function succeeded */
}
else
{
    /* handle the error */
}
```
## **ERROR CODES**

…

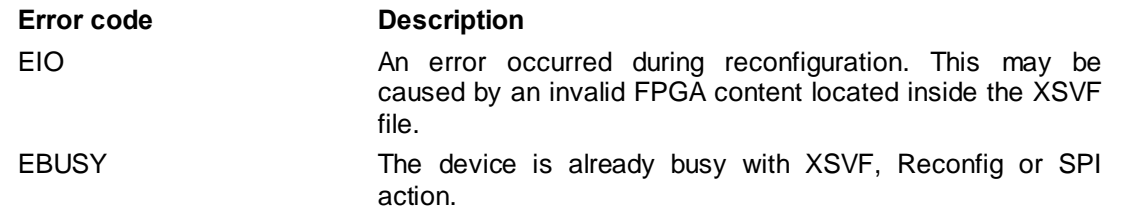

Other returned error codes are system error conditions.

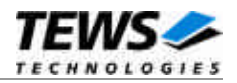

## **4.3.5 FIO\_TDRV004\_SETWAITSTATES**

<span id="page-22-0"></span>This I/O control function configures the driver to use a number of waitstates during XSVF and SPI programming. This might be necessary, if the local clock (CLK1) of the onboard clock generator is configured to rather slow. The local programming interface is clocked with this frequency, which might result in errors during programming for low CLK1 frequencies and a small amount of waitstates. The function specific control parameter **arg** is a pointer to an unsigned long value.

## **EXAMPLE**

```
#include "tdrv004.h"
…
int fd;
unsigned long WaitStates;
int retval;
…
/*
** configure driver to use 3 waitstates
*/
WaitStates = 3;
retval = ioctl(fd, FIO_TDRV004_SETWAITSTATES, (int)&WaitStates);
if (retval != ERROR)
{
    /* function succeeded */
}
else
{
    /* handle the error */
}
…
```
## **ERROR CODES**

This ioctl function returns no function specific error codes.

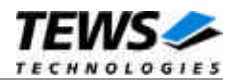

## **4.3.6 FIO\_TDRV004\_SETCLOCK**

<span id="page-23-0"></span>This I/O control function configures the onboard clock generator. The function specific control parameter **arg** is a pointer to a *TDRV004\_CLOCK\_PARAM* structure.

## *TDRV004\_CLOCK\_PARAM* **STRUCTURE**

#### typedef struct

{

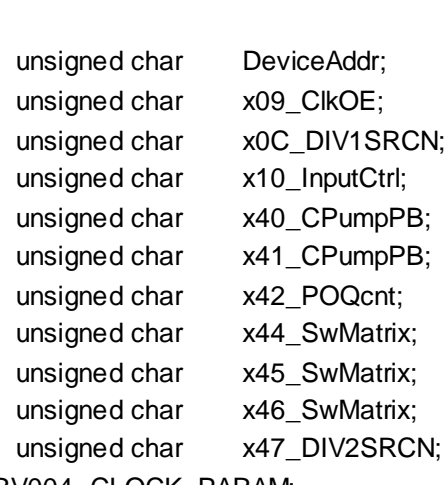

} TDRV004\_CLOCK\_PARAM;

#### *DeviceAddr*

Specifies the desired destination address. The CY27EE16 clock generator provides several EEPROM banks as well as SRAM. If TDRV004\_CLKADR\_SRAM is specified, the values are directly stored inside the volatile RAM area and take effect immediately. If TDRV004\_CLKADR\_EEPROM is specified, the values are stored in the non-volatile area of the clock generator, and the CY27EE16 loads it after the next power-up.

#### *x09\_ClkOE*

Specifies which clock outputs shall be enabled.

#### *x0C\_DIV1SRCN*

Specifies internal input source 1 and the corresponding frequency divider

#### *x10\_InputCtrl*

Specifies value for the Input Pin Control register

*x40\_CPumpPB*

Specifies value for Charge Pump and PB counter register

#### *x41\_CPumpPB*

Specifies value for Charge Pump and PB counter register

#### *x42\_POQcnt*

Specifies value for PO and Q counter register

#### *x44\_SwMatrix*

Specifies value for Switching Matrix Register

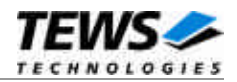

#### *x45\_SwMatrix*

Specifies value for Switching Matrix Register

*x46\_SwMatrix*

Specifies value for Switching Matrix Register

*x47\_DIV2SRCN*

Specifies internal input source 2 and the corresponding frequency divider

**Please refer to the Cypress CY27EE16 user manual for detailed explanation of the above register values.**

## **EXAMPLE**

```
#include "tdrv004.h"
…
int fd;
TDRV004_CLOCK_PARAM ClockParam;
int retval;
…
/*
** Setup clock generator (SRAM):
** CLK1: 50.0MHz CLK2: 20.0MHz
** CLK3: 10.0MHz CLK4: 1.0MHz
** CLK5: 0.2MHz CLK6: -off-
*/
ClockParam.DeviceAddress = TDRV004 CLKADR SRAM;
ClockParam.x09_ClkOE = 0x6f;ClockParam.x0C_DIV1SRCN = 0x64;
ClockParam.x10_InputCtrl = 0x50;ClockParam.x40_CPumpPB = 0xc0;ClockParam.x41 CPumpPB = 0x03;
ClockParam.x42_POQcnt = 0x81;ClockParam.x44_SwMatrix = 0x42;ClockParam.x45SWMatrix = 0x9f;ClockParam.x46_SwMatrix = 0x3f;ClockParam.x47_DIV2SRCN = 0xe4;
```
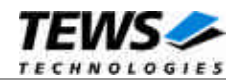

```
retval = ioctl(fd, FIO_TDRV004_SETCLOCK, (int)&ClockParam);
if (retval != ERROR)
{
    /* function succeeded */
}
else
{
    /* handle the error */
}
…
```
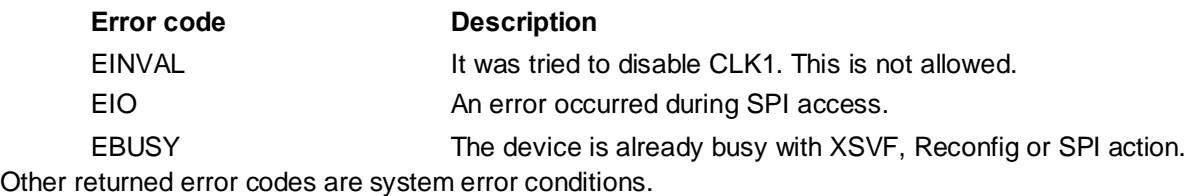

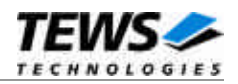

## **4.3.7 FIO\_TDRV004\_SPIWRITE**

<span id="page-26-0"></span>This I/O control function writes up to 256 *unsigned char* values to a specific sub-address of a Serial Programming Interface (SPI) address. The function specific control parameter **arg** is a pointer to a *TDRV004\_SPI\_BUF* structure.

## *TDRV004\_SPI\_BUF* **STRUCTURE**

typedef struct

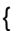

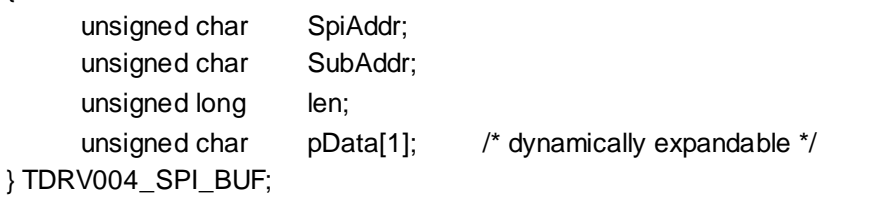

#### *SpiAddr*

Specifies the Serial Programming Interface (SPI) address of the desired target. The following values are possible (refer to file *tdrv004.h*):

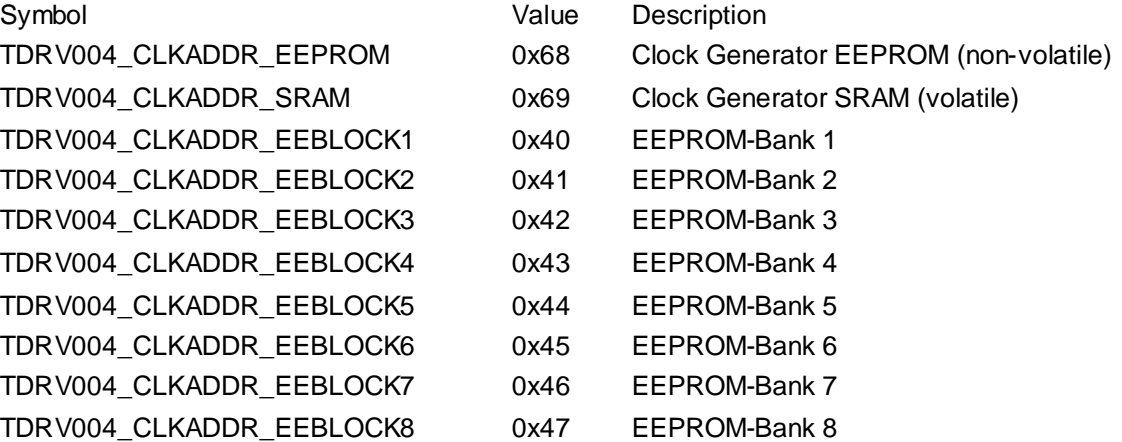

*SubAddr*

Specifies the sub-address (starting offset).

*len*

This value specifies the amount of data items to write. A maximum of 256 is allowed.

*pData*

The values are copied from this buffer. It must be large enough to hold the specified amount of data. The data must be stored inside the structure, no pointer allowed.

**Do not use this control function to setup the clockgenerator. Please use control function FIO\_TDRV004\_SETCLOCK instead.**

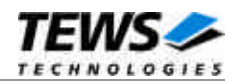

```
#include "tdrv004.h"
int fd;
int BufferSize;
TDRV004_SPI_BUF *pSpiBuf;
int retval;
/*
** write 5 bytes to EEPROM block 1, offset 0x00
** allocate enough memory to hold the data structure + write data
*/
BufferSize = ( sizeof(TDRV004_SPI_BUF) + 5*sizeof(unsigned char) );
pSpiBuf = (TDRV004_SPI_BUF*)malloc( BufferSize );
pSpiBuf->SpiAddr = TDRV004_CLKADDR_EEBLOCK1;
pSpiBuf->SubAddr = 0x00;
pSpiBuf->len = 5;
pSpiBuf->pData[0] = 0x01;
pSpiBuf->pData[1] = 0x02;pSpiBuf->pData[2] = 0x03;
pSpiBuf->pData[3] = 0x04;pSpiBuf->pData[4] = 0x05;
retval = ioctl(fd, FIO_TDRV004_SPIWRITE, (int)pSpiBuf);
if (retval != ERROR)
{
    /* function succeeded */
}
else
{
    /* handle the error */
}
free( pSpiBuf );
```
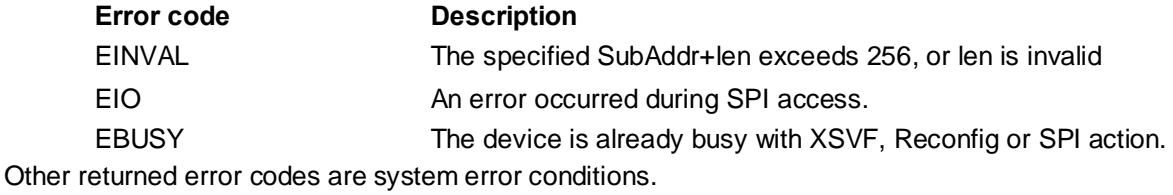

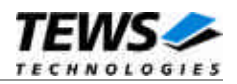

## **4.3.8 FIO\_TDRV004\_SPIREAD**

<span id="page-28-0"></span>This I/O control function reads up to 256 *unsigned char* values from a specific sub-address of a Serial Programming Interface (SPI) address. The function specific control parameter **arg** is a pointer to a *TDRV004\_SPI\_BUF* structure.

## *TDRV004\_SPI\_BUF* **STRUCTURE**

typedef struct

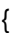

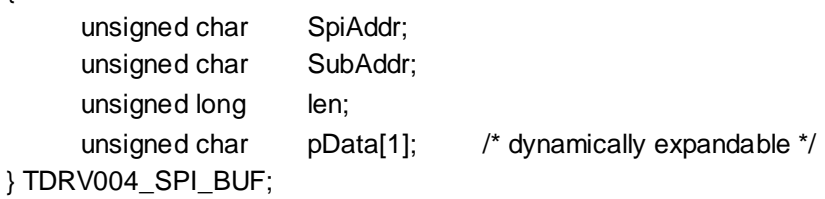

#### *SpiAddr*

Specifies the Serial Programming Interface (SPI) address of the desired target. The following values are possible (refer to file *tdrv004.h*):

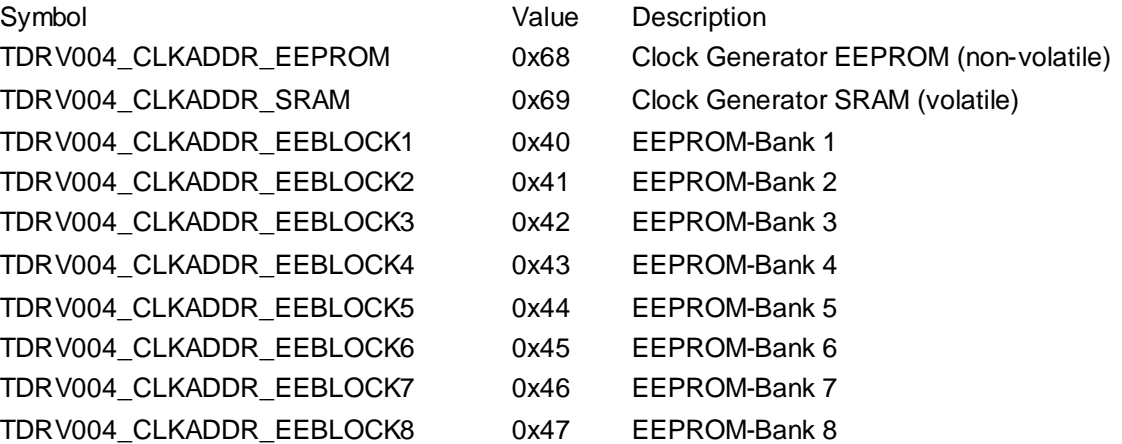

*SubAddr*

Specifies the sub-address (starting offset).

*len*

This value specifies the amount of data items to read. A maximum of 256 is allowed.

*pData*

The values are copied to this buffer. It must be large enough to hold the specified amount of data. The data space must be located inside the structure, no pointer allowed.

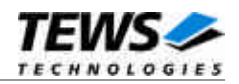

```
#include "tdrv004.h"
int fd;
int BufferSize;
TDRV004_SPI_BUF *pSpiBuf;
int retval;
/*
** read 5 bytes from EEPROM block 1, offset 0x00
** allocate enough memory to hold the data structure + read data
*/
BufferSize = ( sizeof(TDRV004_SPI_BUF) + 5*sizeof(unsigned char) );
pSpiBuf = (TDRV004_SPI_BUF*)malloc( BufferSize );
pSpiBuf->SpiAddr = TDRV004_CLKADDR_EEBLOCK1;
pSpiBuf->SubAddr = 0x00;
pSpiBuf->len = 5;
retval = ioctl(fd, FIO_TDRV004_SPIREAD, (int)pSpiBuf);
if (retval != ERROR)
{
    /* function succeeded */
}
else
{
    /* handle the error */
}
free( pSpiBuf );
```
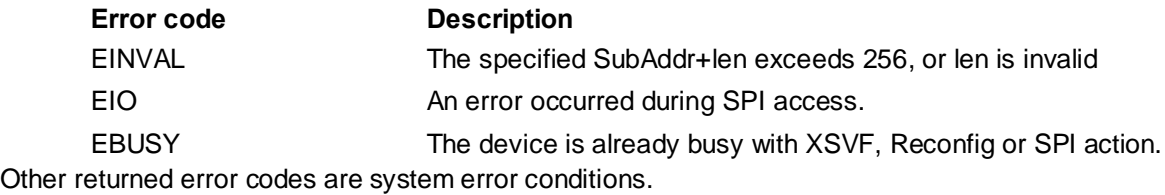

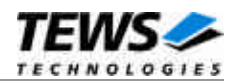

## **4.3.9 FIO\_TDRV004\_PLXWRITE**

<span id="page-30-0"></span>This I/O control function writes an *unsigned short* value to a specific PLX9030 EEPROM memory offset. The function specific control parameter **arg** is a pointer to a *TDRV004\_PLX\_BUF* structure.

## *TDRV005\_PLX\_BUF* **STRUCTURE**

typedef struct

{

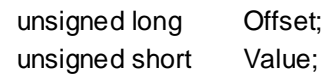

} TDRV004\_PLX\_BUF;

#### *Offset*

Specifies the offset into the PLX9030 EEPROM, where the supplied data word should be written. The offset must be specified as even byte-address. Following offsets are available:

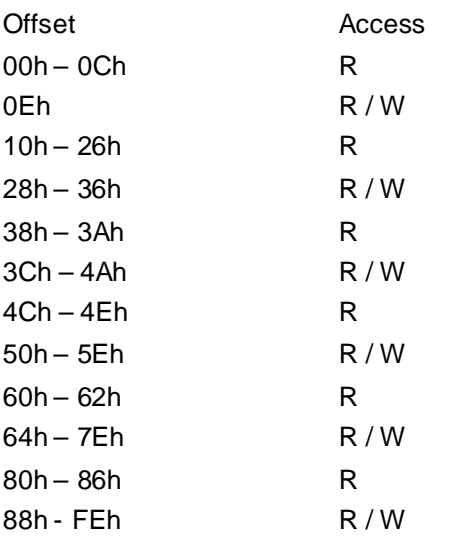

Refer to the PLX9030 User Manual for detailed information on these registers.

*Value*

This value specifies a 16bit word that should be written to the specified offset.

**Note that the PLX9030 reloads the new configuration from the EEPROM after a PCI reset, i.e. the system must be rebooted to make PLX9030 dependent changes take effect.**

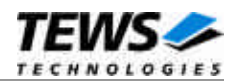

```
#include "tdrv004.h"
…
int fd;
TDRV004_PLX_BUF PlxBuf;
int retval;
…
/*
** Change the Subsystem Vendor ID to TEWS TECHNOLOGIES (0x1498)
*/
PlxBuf.Offset = 0x0E;
PlxBuf.Value = 0x1498
retval = ioctl(fd, FIO_TDRV004_PLXWRITE, (int)&PlxBuf);
if (retval != ERROR)
{
    /* function succeeded */
}
else
{
   /* handle the error */
}
```
…

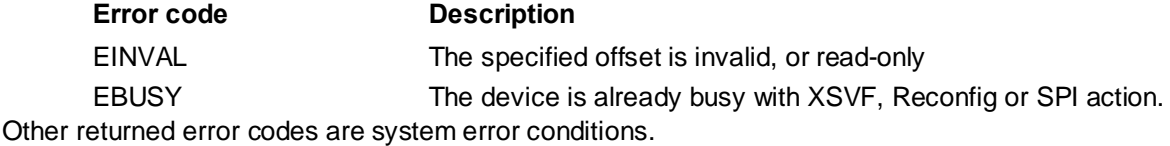

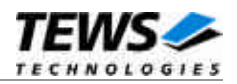

## **4.3.10 FIO\_TDRV004\_PLXREAD**

<span id="page-32-0"></span>This I/O control function reads an *unsigned short* value from a specific PLX9030 EEPROM memory offset. The function specific control parameter **arg** is a pointer to a *TDRV004\_PLX\_BUF* structure.

## *TDRV005\_PLX\_BUF* **STRUCTURE**

typedef struct

{

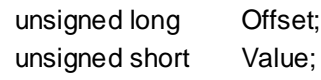

} TDRV004\_PLX\_BUF;

#### *Offset*

Specifies the offset into the PLX9030 EEPROM, where the supplied data word should be written. The offset must be specified as even byte-address. Following offsets are available:

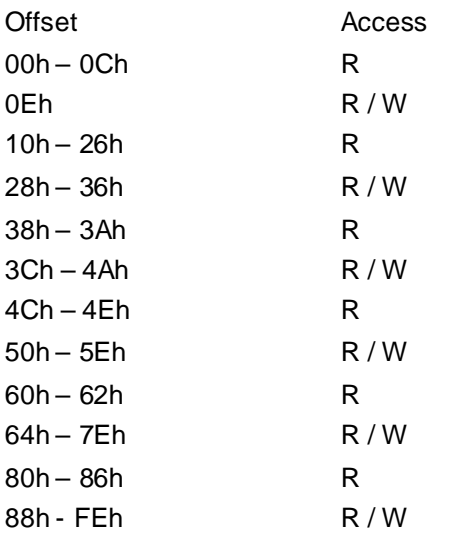

Refer to the PLX9030 User Manual for detailed information on these registers.

*Value*

This value holds the retrieved 16bit word.

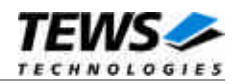

```
#include "tdrv004.h"
…
int fd;
TDRV004_PLX_BUF PlxBuf;
int retval;
…
/*
** Read Subsystem ID
*/
PlxBuf.Offset = 0x0C;
retval = ioctl(fd, FIO_TDRV004_PLXREAD, (int)&PlxBuf);
if (retval != ERROR)
{
    /* function succeeded */
    printf( "SubsystemID = 0x%04X\n", PlxBuf.Value );
}
else
{
   /* handle the error */
}
```
## **ERROR CODES**

…

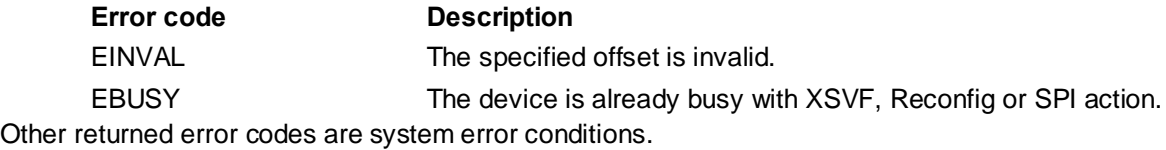

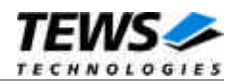

## **4.3.11 FIO\_TDRV004\_READ\_UCHAR**

<span id="page-34-0"></span>This I/O control function reads a number of *unsigned char* values from a Memory or I/O area by using BYTE (8bit) accesses. The function specific control parameter **arg** is a pointer to a *TDRV004\_MEMIO\_BUF* structure. This data buffer can be enlarged to the desired needs. The data section must be included inside this structure.

## *TDRV004\_MEMIO\_BUF* **STRUCTURE**

typedef struct

{

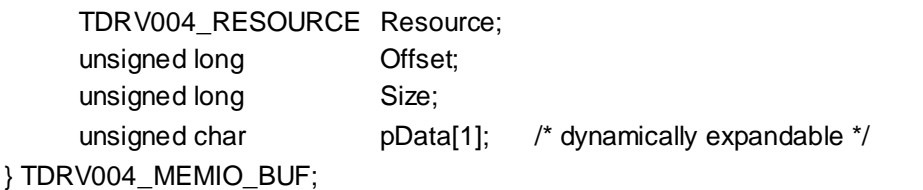

*Resource*

Specifies the desired PCI resource to read from. The TDRV004\_RESOURCE enumeration contains values for all possible memory and I/O areas. Both first PCI-Memory and PCI-I/O areas of the TDRV004 module are restricted and cannot be used by the application. The second found PCI-Memory area is named TDRV004\_RES\_MEM\_2, the second PCI-I/O space found is named TDRV004\_RES\_IO\_2 and so on.

The Base Address Register usage is programmable and can be changed by modifying the PLX9030 EEPROM. Therefore the following table is just an example how the PCI Base Address Registers could be used.

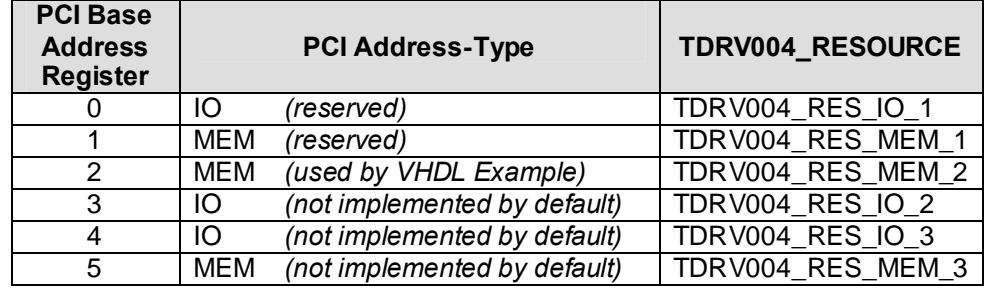

The PLX9030 default configuration utilizes only BAR0 to BAR2.

#### *Offset*

Specifies the offset into the memory or I/O space specified by *Resource*.

#### *Size*

This value specifies the amount of data items to read.

#### *pData*

The received values are copied into this buffer. It must be large enough to hold the specified amount of data.

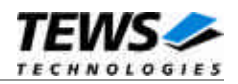

```
#include "tdrv004.h"
int fd;
unsigned long BufferSize;
TDRV004_MEMIO_BUF *pMemIoBuf;
unsigned char *pValues;
int retval;
/*
** read 50 bytes from MemorySpace 2, offset 0x00
** allocate enough memory to hold the data structure + read data
*/
BufferSize = ( sizeof(TDRV004_MEMIO_BUF) + 50*sizeof(unsigned char) );
pMemIoBuf = (TDRV004_MEMIO_BUF*)malloc( BufferSize );
pMemIoBuf->Size = 50;
pMemIoBuf->Resource = TDRV004_RES_MEM_2;
pMemIoBuf->Offset = 0;
retval = ioctl(fd, FIO_TDRV004_READ_UCHAR, (int)pMemIoBuf);
if (retval != ERROR)
{
    /* function succeeded */
    pValues = (unsigned char*)pMemIoBuf->pData;
}
else
{
    /* handle the error */
}
free( pMemIoBuf );
…
```
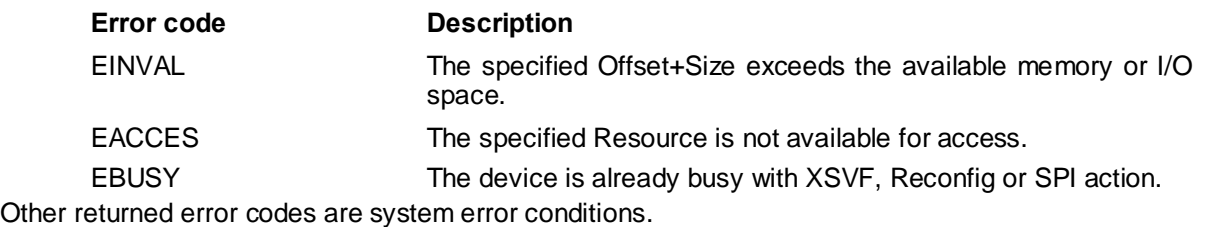

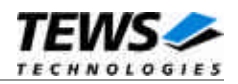

## **4.3.12 FIO\_TDRV004\_READ\_USHORT**

<span id="page-36-0"></span>This I/O control function reads a number of *unsigned short* values from a Memory or I/O area by using WORD (16bit) accesses. The function specific control parameter **arg** is a pointer to a *TDRV004\_MEMIO\_BUF* structure. This data buffer can be enlarged to the desired needs. The data section must be included inside this structure.

## *TDRV004\_MEMIO\_BUF* **STRUCTURE**

typedef struct

{

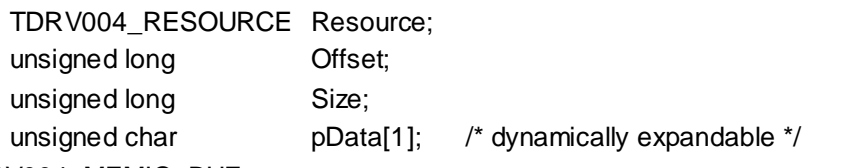

} TDRV004\_MEMIO\_BUF;

#### *Resource*

Specifies the desired PCI resource to read from. The TDRV004\_RESOURCE enumeration contains values for all possible memory and I/O areas. Both first PCI-Memory and PCI-I/O areas of the TDRV004 module are restricted and cannot be used by the application. The second found PCI-Memory area is named TDRV004\_RES\_MEM\_2, the second PCI-I/O space found is named TDRV004\_RES\_IO\_2 and so on.

The Base Address Register usage is programmable and can be changed by modifying the PLX9030 EEPROM. Therefore the following table is just an example how the PCI Base Address Registers could be used.

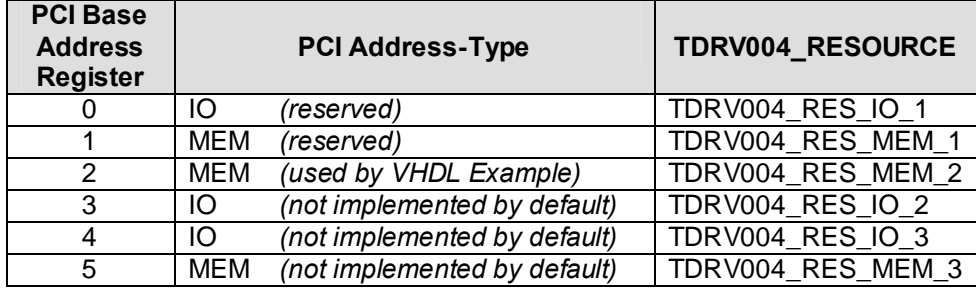

The PLX9030 default configuration utilizes only BAR0 to BAR2.

#### *Offset*

Specifies the offset into the memory or I/O space specified by *Resource*.

#### *Size*

This value specifies the amount of data items to read.

#### *pData*

The received values are copied into this buffer. It must be large enough to hold the specified amount of data. The data pointer is typecasted into an *unsigned short* pointer.

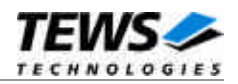

```
#include "tdrv004.h"
int fd;
unsigned long BufferSize;
TDRV004_MEMIO_BUF *pMemIoBuf;
unsigned short *pValues;
int retval;
/*
** read 50 16bit words from MemorySpace 2, offset 0x00
** allocate enough memory to hold the data structure + read data
*/
BufferSize = ( sizeof(TDRV004_MEMIO_BUF) + 50*sizeof(unsigned short) );
pMemIoBuf = (TDRV004_MEMIO_BUF*)malloc( BufferSize );
pMemIoBuf->Size = 50;
pMemIoBuf->Resource = TDRV004_RES_MEM_2;
pMemIoBuf->Offset = 0;
retval = ioctl(fd, FIO_TDRV004_READ_USHORT, (int)pMemIoBuf);
if (retval != ERROR)
{
    /* function succeeded */
    pValues = (unsigned short*)pMemIoBuf->pData;
}
else
{
    /* handle the error */
}
free( pMemIoBuf );
…
```
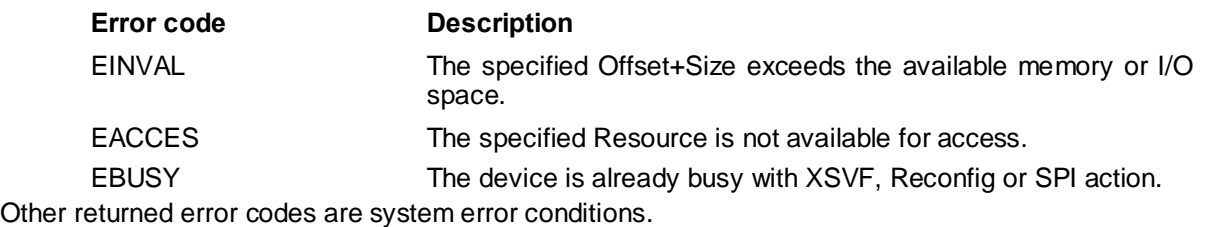

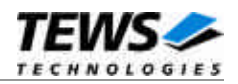

## **4.3.13 FIO\_TDRV004\_READ\_ULONG**

<span id="page-38-0"></span>This I/O control function reads a number of *unsigned long* values from a Memory or I/O area by using DWORD (32bit) accesses. The function specific control parameter **arg** is a pointer to a *TDRV004\_MEMIO\_BUF* structure. This data buffer can be enlarged to the desired needs. The data section must be included inside this structure.

## *TDRV004\_MEMIO\_BUF* **STRUCTURE**

typedef struct

{

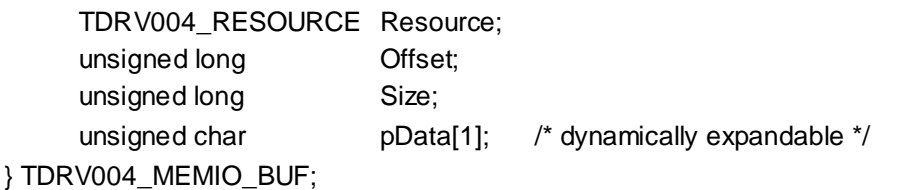

*Resource*

Specifies the desired PCI resource to read from. The TDRV004\_RESOURCE enumeration contains values for all possible memory and I/O areas. Both first PCI-Memory and PCI-I/O areas of the TDRV004 module are restricted and cannot be used by the application. The second found PCI-Memory area is named TDRV004\_RES\_MEM\_2, the second PCI-I/O space found is named TDRV004\_RES\_IO\_2 and so on.

The Base Address Register usage is programmable and can be changed by modifying the PLX9030 EEPROM. Therefore the following table is just an example how the PCI Base Address Registers could be used.

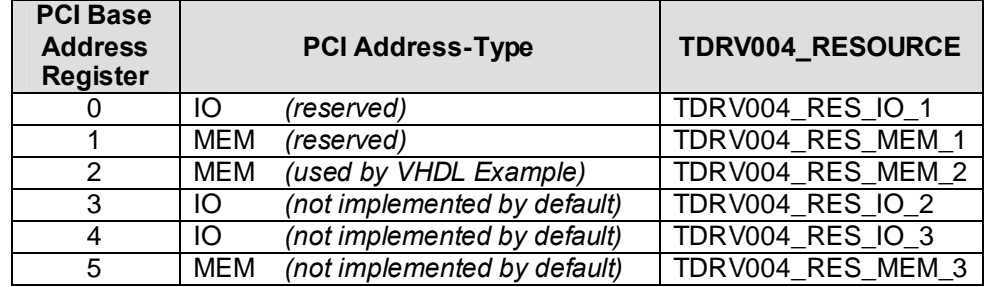

The PLX9030 default configuration utilizes only BAR0 to BAR2.

#### *Offset*

Specifies the offset into the memory or I/O space specified by *Resource*.

#### *Size*

This value specifies the amount of data items to read.

#### *pData*

The received values are copied into this buffer. It must be large enough to hold the specified amount of data. The data pointer is typecasted into an *unsigned long* pointer.

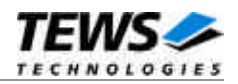

```
#include "tdrv004.h"
int fd;
unsigned long BufferSize;
TDRV004_MEMIO_BUF *pMemIoBuf;
unsigned long *pValues;
int retval;
/*
** read 50 32bit dwords from MemorySpace 2, offset 0x00
** allocate enough memory to hold the data structure + read data
*/
BufferSize = ( sizeof(TDRV004_MEMIO_BUF) + 50*sizeof(unsigned long) );
pMemIoBuf = (TDRV004_MEMIO_BUF*)malloc( BufferSize );
pMemIoBuf->Size = 50;
pMemIoBuf->Resource = TDRV004_RES_MEM_2;
pMemIoBuf->Offset = 0;
retval = ioctl(fd, FIO_TDRV004_READ_ULONG, (int)pMemIoBuf);
if (retval != ERROR)
{
    /* function succeeded */
    pValues = (unsigned long*)pMemIoBuf->pData;
}
else
{
    /* handle the error */
}
free( pMemIoBuf );
…
```
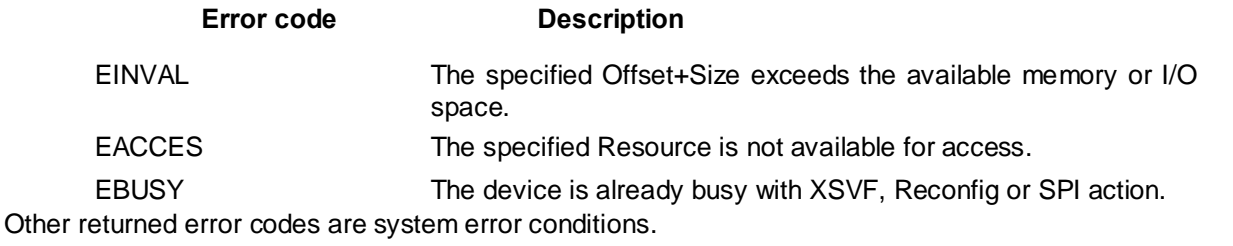

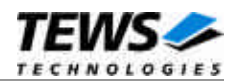

## **4.3.14 FIO\_TDRV004\_WRITE\_UCHAR**

<span id="page-40-0"></span>This I/O control function writes a number of *unsigned char* values to a Memory or I/O area by using BYTE (8bit) accesses. The function specific control parameter **arg** is a pointer to a *TDRV004\_MEMIO\_BUF* structure. This data buffer can be enlarged to the desired needs. The data section must be included inside this structure.

## *TDRV004\_MEMIO\_BUF* **STRUCTURE**

typedef struct

{

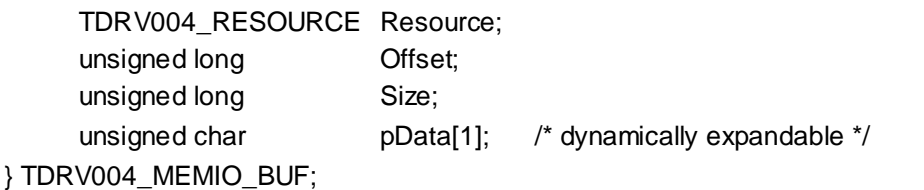

*Resource*

Specifies the desired PCI resource to read from. The TDRV004\_RESOURCE enumeration contains values for all possible memory and I/O areas. Both first PCI-Memory and PCI-I/O areas of the TDRV004 module are restricted and cannot be used by the application. The second found PCI-Memory area is named TDRV004\_RES\_MEM\_2, the second PCI-I/O space found is named TDRV004\_RES\_IO\_2 and so on.

The Base Address Register usage is programmable and can be changed by modifying the PLX9030 EEPROM. Therefore the following table is just an example how the PCI Base Address Registers could be used.

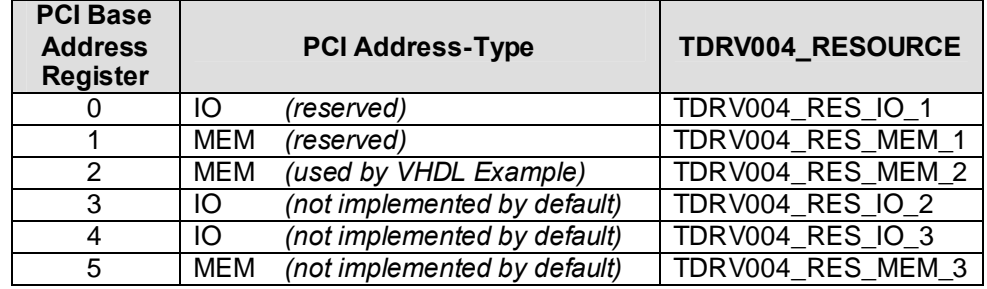

The PLX9030 default configuration utilizes only BAR0 to BAR2.

#### *Offset*

Specifies the offset into the memory or I/O space specified by *Resource*.

#### *Size*

This value specifies the amount of data items to write.

#### *pData*

The values are copied from this buffer. It must be large enough to hold the specified amount of data.

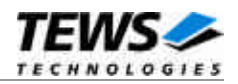

```
#include "tdrv004.h"
int fd;
unsigned long BufferSize;
TDRV004_MEMIO_BUF *pMemIoBuf;
unsigned char *pValues;
int retval;
/*
** write 10 byte to MemorySpace 2, offset 0x00
** allocate enough memory to hold the data structure + write data
*/
BufferSize = ( sizeof(TDRV004_MEMIO_BUF) + 10*sizeof(unsigned char) );
pMemIoBuf = (TDRV004_MEMIO_BUF*)malloc( BufferSize );
pMemIoBuf->Size = 10;
pMemIoBuf->Resource = TDRV004_RES_MEM_2;
pMemIoBuf->Offset = 0;
pValues = (unsigned char*)pMemIoBuf->pData;
pValues[0] = 0x01;pValues[1] = 0x02;...
retval = ioctl(fd, FIO_TDRV004_WRITE_UCHAR, (int)pMemIoBuf);
if (retval != ERROR)
{
    /* function succeeded */
}
else
\left\{ \right./* handle the error */
}
free( pMemIoBuf );
```
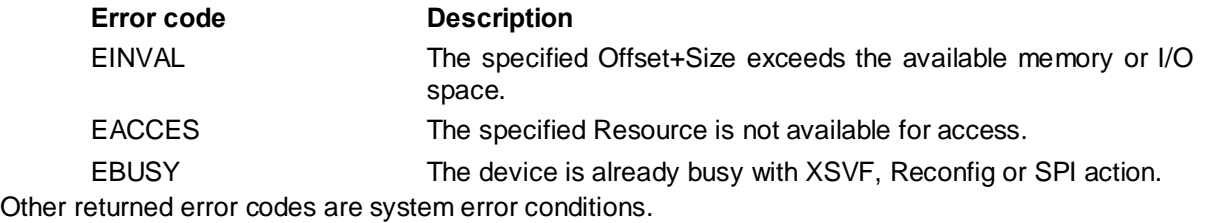

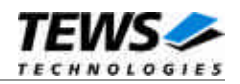

## **4.3.15 FIO\_TDRV004\_WRITE\_USHORT**

<span id="page-42-0"></span>This I/O control function writes a number of *unsigned short* values to a Memory or I/O area by using WORD (16bit) accesses. The function specific control parameter **arg** is a pointer to a *TDRV004\_MEMIO\_BUF* structure. This data buffer can be enlarged to the desired needs. The data section must be included inside this structure.

## *TDRV004\_MEMIO\_BUF* **STRUCTURE**

typedef struct

{

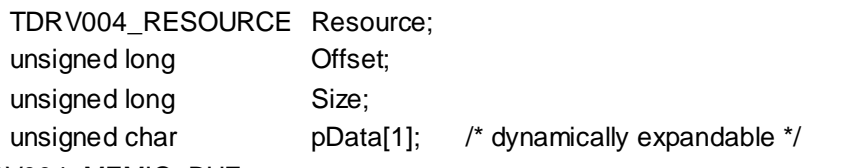

} TDRV004\_MEMIO\_BUF;

#### *Resource*

Specifies the desired PCI resource to read from. The TDRV004\_RESOURCE enumeration contains values for all possible memory and I/O areas. Both first PCI-Memory and PCI-I/O areas of the TDRV004 module are restricted and cannot be used by the application. The second found PCI-Memory area is named TDRV004\_RES\_MEM\_2, the second PCI-I/O space found is named TDRV004\_RES\_IO\_2 and so on.

The Base Address Register usage is programmable and can be changed by modifying the PLX9030 EEPROM. Therefore the following table is just an example how the PCI Base Address Registers could be used.

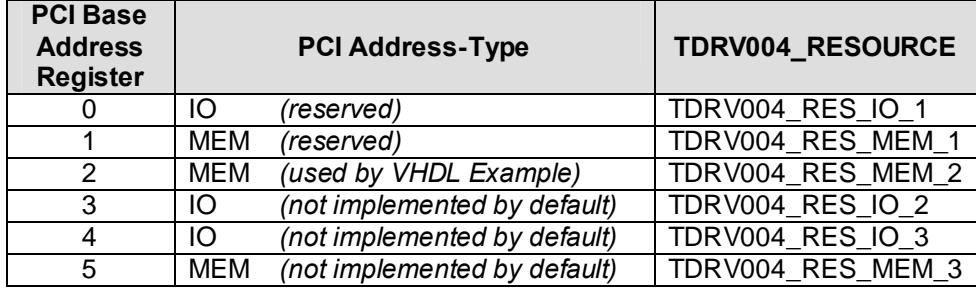

The PLX9030 default configuration utilizes only BAR0 to BAR2.

#### *Offset*

Specifies the offset into the memory or I/O space specified by *Resource*.

#### *Size*

This value specifies the amount of data items to write.

#### *pData*

The values are copied from this buffer. It must be large enough to hold the specified amount of data. The data pointer is typecasted into an *unsigned short* pointer.

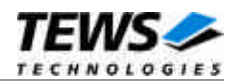

```
#include "tdrv004.h"
int fd;
unsigned long BufferSize;
TDRV004_MEMIO_BUF *pMemIoBuf;
unsigned short *pValues;
int retval;
/*
** write 10 16bit words to MemorySpace 2, offset 0x00
** allocate enough memory to hold the data structure + write data
*/
BufferSize = ( sizeof(TDRV004_MEMIO_BUF) + 10*sizeof(unsigned short) );
pMemIoBuf = (TDRV004_MEMIO_BUF*)malloc( BufferSize );
pMemIoBuf->Size = 10;
pMemIoBuf->Resource = TDRV004_RES_MEM_2;
pMemIoBuf->Offset = 0;
pValues = (unsigned char*)pMemIoBuf->pData;
pValues[0] = 0x0001;
pValues[1] = 0x0002;...
retval = ioctl(fd, FIO_TDRV004_WRITE_USHORT, (int)pMemIoBuf);
if (retval != ERROR)
{
    /* function succeeded */
}
else
\left\{ \right./* handle the error */
}
free( pMemIoBuf );
```
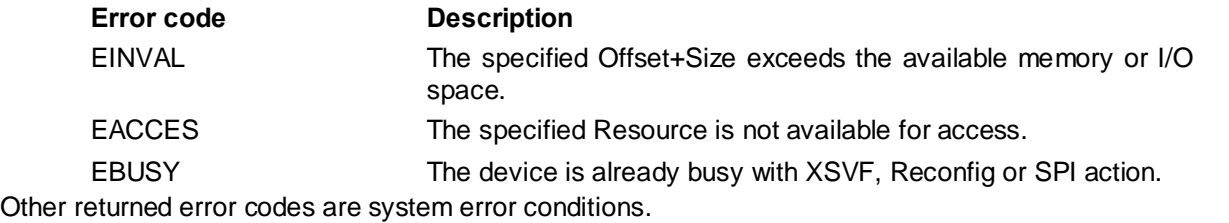

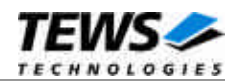

## **4.3.16 FIO\_TDRV004\_WRITE\_ULONG**

<span id="page-44-0"></span>This I/O control function writes a number of *unsigned long* values to a Memory or I/O area by using DWORD (32bit) accesses. The function specific control parameter **arg** is a pointer to a *TDRV004\_MEMIO\_BUF* structure. This data buffer can be enlarged to the desired needs. The data section must be included inside this structure.

## *TDRV004\_MEMIO\_BUF* **STRUCTURE**

typedef struct

{

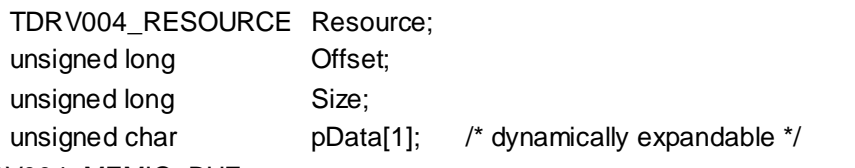

} TDRV004\_MEMIO\_BUF;

#### *Resource*

Specifies the desired PCI resource to read from. The TDRV004\_RESOURCE enumeration contains values for all possible memory and I/O areas. Both first PCI-Memory and PCI-I/O areas of the TDRV004 module are restricted and cannot be used by the application. The second found PCI-Memory area is named TDRV004\_RES\_MEM\_2, the second PCI-I/O space found is named TDRV004\_RES\_IO\_2 and so on.

The Base Address Register usage is programmable and can be changed by modifying the PLX9030 EEPROM. Therefore the following table is just an example how the PCI Base Address Registers could be used.

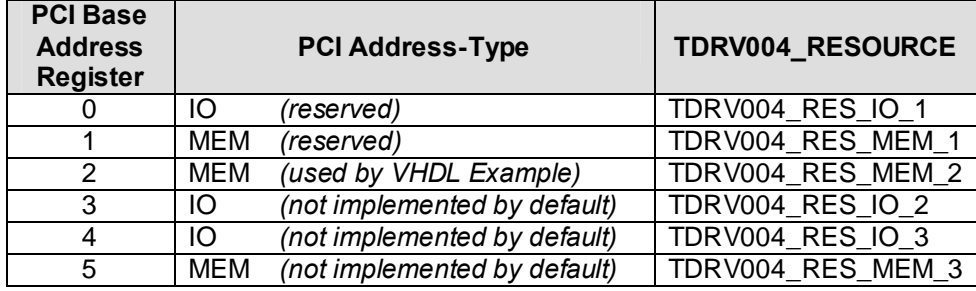

The PLX9030 default configuration utilizes only BAR0 to BAR2.

#### *Offset*

Specifies the offset into the memory or I/O space specified by *Resource*.

#### *Size*

This value specifies the amount of data items to write.

#### *pData*

The values are copied from this buffer. It must be large enough to hold the specified amount of data. The data pointer is typecasted into an *unsigned long* pointer.

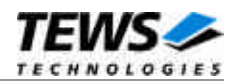

```
#include "tdrv004.h"
int fd;
unsigned long BufferSize;
TDRV004_MEMIO_BUF *pMemIoBuf;
unsigned long *pValues;
int retval;
/*
** write 10 32bit dwords to MemorySpace 2, offset 0x00
** allocate enough memory to hold the data structure + write data
*/
BufferSize = ( sizeof(TDRV004_MEMIO_BUF) + 10*sizeof(unsigned long) );
pMemIoBuf = (TDRV004_MEMIO_BUF*)malloc( BufferSize );
pMemIoBuf->Size = 10;
pMemIoBuf->Resource = TDRV004_RES_MEM_2;
pMemIoBuf->Offset = 0;
pValues = (unsigned long*)pMemIoBuf->pData;
pValues[0] = 0x00000001;
pValues[1] = 0x00000002;
...
retval = ioctl(fd, FIO_TDRV004_WRITE_ULONG, (int)pMemIoBuf);
if (retval != ERROR)
{
    /* function succeeded */
}
else
\left\{ \right./* handle the error */
}
free( pMemIoBuf );
```
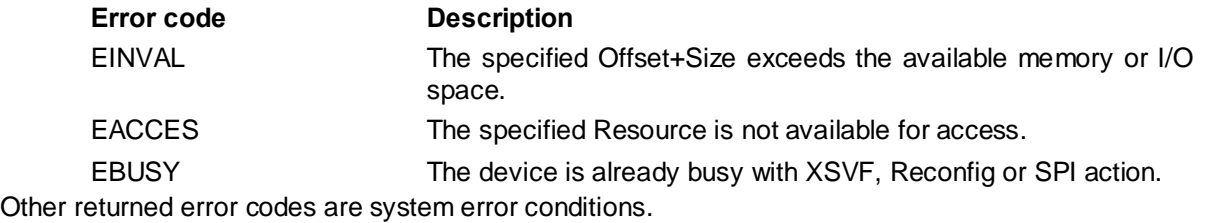